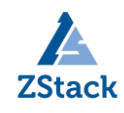

# **ZStack 技术白皮书精选**

# **ZStack** 混合云**+SD-WAN** 如何创建虚拟专线

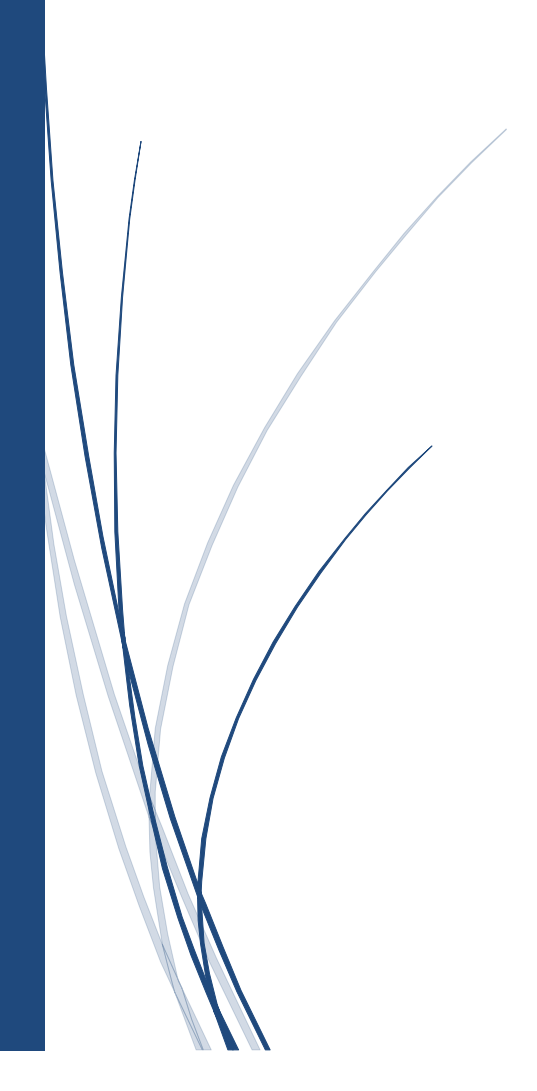

扫一扫二维码,获取更多技术干货吧

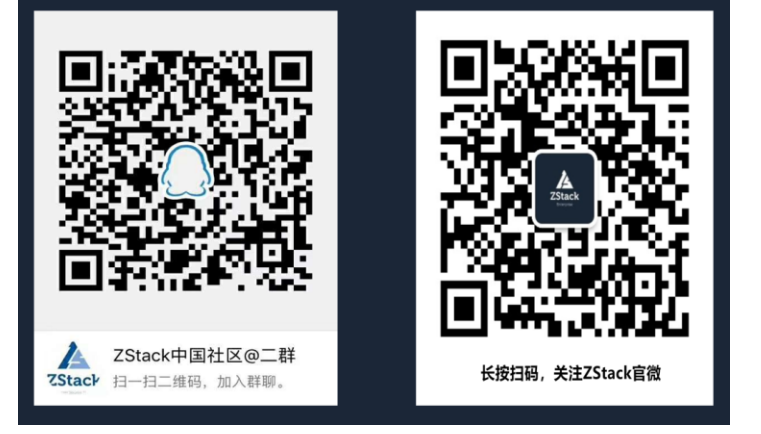

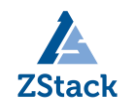

## 版权声明

本白皮书版权属于上海云轴信息科技有限公司,并受法律保护。转载、摘编或利用其它 方式使用本调查报告文字或者观点的,应注明来源。违反上述声明者,将追究其相关法律责 任。

## 摘要

大道至简·极速部署,ZStack 致力于产品化私有云和混合云。

ZStack 是新一代创新开源的云计算 IaaS 软件,由英特尔、微软、CloudStack 等世界 上最早一批虚拟化工程师创建,拥有 KVM、Xen、Hyper-V 等成熟的技术背景。

ZStack 创新提出了云计算 4S 理念, 即 Simple (简单)、Strong (健壮)、Smart (智 能)、Scalable (弹性),通过全异步架构,无状态服务架构,无锁架构等核心技术,完美 解决云计算执行效率低,系统不稳定,不能支撑高并发等问题,实现 HA 和轻量化管理。

ZStack 发起并维护着国内最大的自主开源 IaaS 社区——zstack.io,吸引了 6000 多 名社区用户, 对外公开的 API 超过 1000 个。基于这 1000 多个 API, 用户可以自由组装出 自己的私有云、混合云,甚至利用 ZStack 搭建公有云对外提供服务。

ZStack 拥有充足的知识产权储备,积极申报多项软著和专利,参与业内标准、白皮书 的撰写,入选云计算行业方案目录,还通过了工信部云服务能力认证和信通院可信云认证。 ZStack 面向企业用户提供基于 IaaS 的私有云和混合云,是业内唯一一家实现产品化,并 领先业内首家推出同时打通数据面和控制面无缝混合云的云服务商。选择 ZStack,用户可 以官网直接下载、1 台 PC 也可上云、30 分钟完成从裸机的安装部署。

目前已有 1000 多家企业用户选择了 ZStack 云平台。

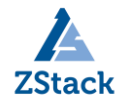

www.zstack.io

## **ZSTACK** 混合云**+SD-WAN** 如何创建虚拟专线

在私有云中,ZStack 可以让用户自定义网络架构,并加载和卸载各种网络服务。当需 要跨过广域网资源去和另一个 ZStack 或者公有云发生联系时,则可以通过 DAHO 的能力动 态调度广域网资源,从而在两点间建立一条高速稳定的连接专线。整个过程用户可以完全自 服务,秒级生效,并拥有按使用量付费的各种灵活计费策略。

#### **ZStack** 本地网络如何完成配置

创建专线之前,我们需要了解到 ZStack 对私有网络的管理。ZStack 通过云路由进行私 有网络的管理,支持对二层及三层网络进行分别管理,并可以加载/卸载各种网络服务,如 弹性 IP、负载均衡、NAT 等。

我们首先创建一个 ZStack 内的内部网络。ZStack 将内部网络定义为:私有网络、公有 网络以及系统网络。其中私有网络承载云主机的运行,公有网络定义了云主机对外访问的网 络,而系统网络则负载管理 ZStack 中的各种网络设备本身(包括虚拟网络设备)。这个三网 分离的模式可以让用户清晰地管理自己的网络。

在简单的情况下,ZStack 可以让公有网络与管理网络合并,即通过管理网络对外访问。 但 ZStack 由于专线的目的是通过专线与公有云连通,因此我们需要为云主机单独创建一个 公有网络。做法如下:

1. 创建管理二层网络和三层网络,其中三层网络的网关地址为管理节点的地址

2. 创建私有二层网络和三层网络,其中网关地址为云路由的网关地址

3. 创建公有二层网络和三层网络,其中二层网络的 vlan 需要与 DAHO 的 POP 点二层 相通,三层网络的网关地址(假设为 A)和 cidr 则记录下来,后面需要使用。

完成以上工作后,我们就可以在私有网络上面随意创建 vm 了,接下来,我们看看如何 把这个 vm 与阿里云的 ecs 打通

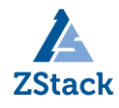

#### 如何通过 **ZStack** 进行阿里云上的 **VPC** 设置

ZStack 接管了阿里云上所有 VPC 功能,我们可以在 ZStack 的混合云页面中轻松管理 阿里云资源。

我们首先添加一个想要连接的区域,如华东 2 区, 然后在相应的区域中添加一个可用 区, 如华东 2-C 区。此时, ZStack 会智能地同步用户在华东 2-C 区的所有资源, 例如用户 事先创建好的 VPC。假如用户没有事先创建好,也可以在 ZStack 中创建 VPC, 以及在相 应的 VPC 下面创建虚拟交换机。接下来,用户可以在这个 vpc 中创建一个 ecs, 以备测试 与 ZStack 内的 vm 连通情况。专线的建立是通过阿里云的高速通道服务,因此需要有边界 路由器来协助连通。但在 ZStack+DAHO 的方案中,用户不需要额外创建边界路由器,一 切都是智能完成的

#### 如何创建 **DAHO** 专线

用户到 ZStack 的 DAHO 目录下,可以看到 DAHO 分配给用户的各种数据中心和公有 云端的连接点。用户只需要简单地选择一对连接点,输入需要的带宽,以及第一步中 ZStack 公有网络的 vlan 号、一对公网可达的 cidr 地址, 其中地址 A 必须为页面上"本地网关", 然后 ZStack 会自动调用 DAHO 及阿里云的 API, 完成接下来的"创建专线"、"创建路由 器接口"、"创建边界路由器"、"修改网关地址"、"设置路由"等必须的流程。虚拟专 线创建完成后,用户无需等待,可以立即测试两边虚拟机的互访问情况。

下图为创建完成的专线配置示意图:

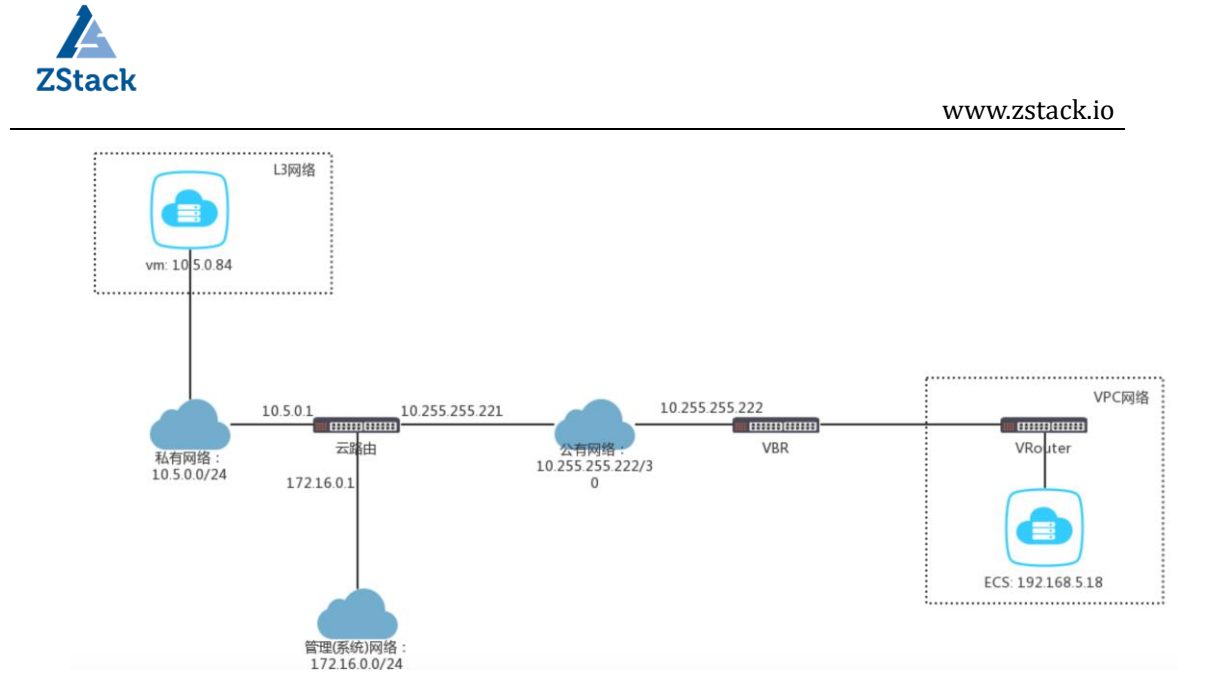

### 创建的 **DAHO** 专线如何动态修改

两个网络之间第一次建立专线,由于需要配置分布式路由以及创建路由器接口的连接等, 虽然全自动化,但耗时较长。但当第一次连接建立成功后,用户可以随时修改带宽或者停用 该虚拟专线。ZStack 和 DAHO 在后台共同进行智能的资源复用处理, 使用户只需要等待几 秒即可。因此用户可以经常对自己的虚拟专线进行修改,极大降低了使用成本

### 如何看到虚拟专线的使用情况,以及经过的中间点?

用户可以登录大河云联的工作站台,输入帐号即可进入自服务页面查看详细信息

*ZStack 2.3.2* 版本官方文档将有更详细说明,敬请期待